# **RIO-2010**

## **Web-based Remote I/O Module**

## **User Guide**

Version 1.0

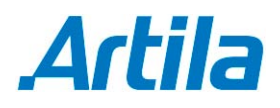

Copyright © Artila Electronics Co., Ltd. All Rights Reserved.

### **Table of Contents**

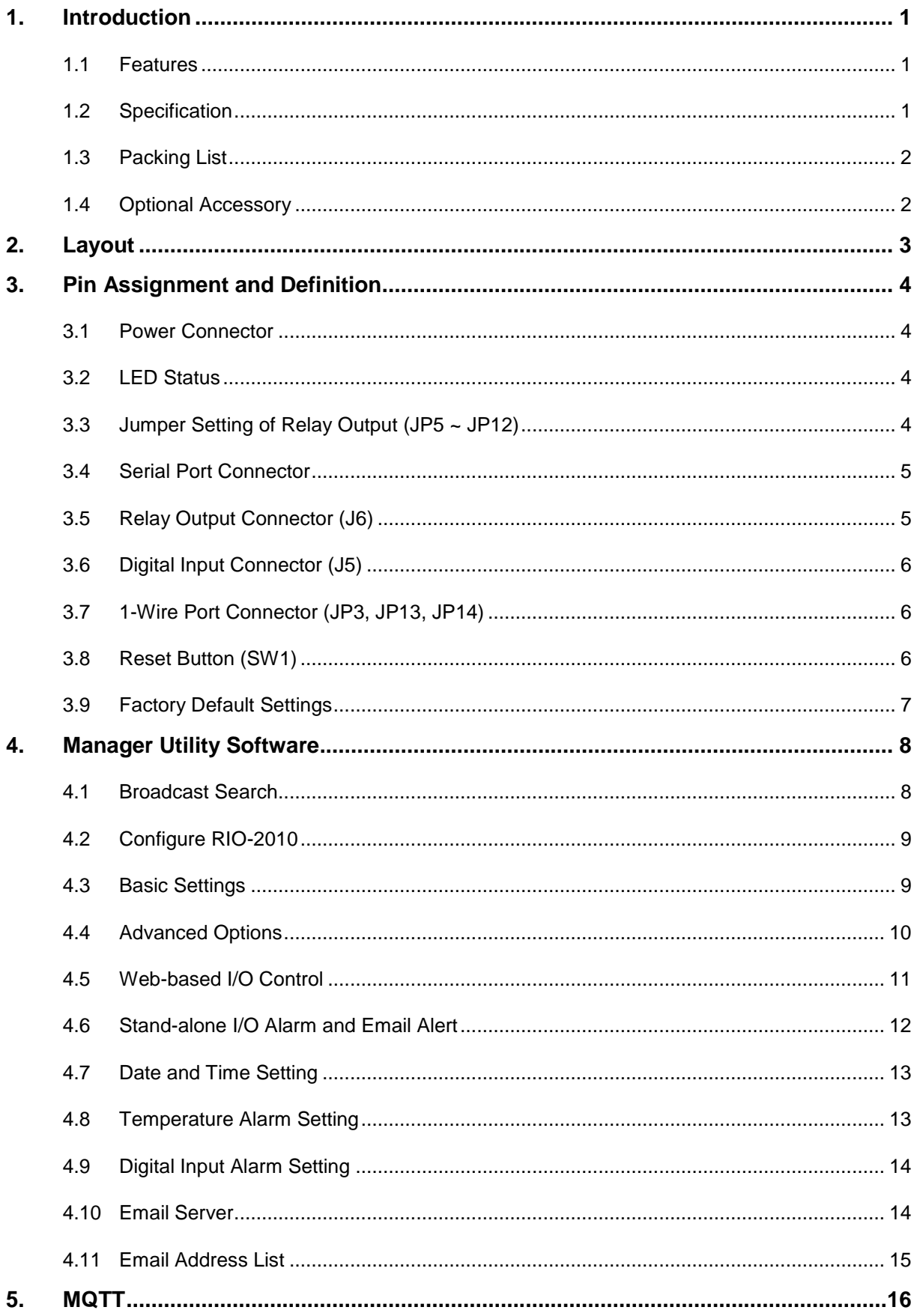

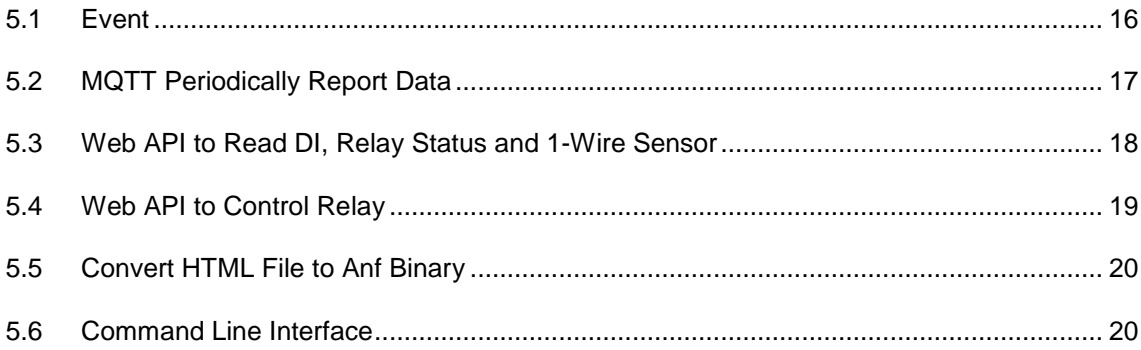

### **1. Introduction**

RIO-2010 is a Web-based Remote I/O Module.

### **1.1 Features**

- One 10/100Mbps Ethernet port
- One isolated RS-485 port
- 16 photo isolated digital input port
- **In Isolation voltage 2500Vrms**
- 8 channel relay output port
- Form A or form B relay with contact rating 30VDC@1A or 125VAC@0.5A
- Operation mode: Modbus TCP / RTU / ASCII, Web based I/O control and alarm.
- **•** DIN Rail mounting
- **Windows configuration utility included**

### **1.2 Specification**

### **Serial Port:**

- RS-485 port
- **Protocol: Modbus RTU or ASCII**
- □ Baud rate: 1200 to 460800bps
- **Parity: None, Even, Odd, Space, Mark**
- $D$ ata bit: 5 to 8
- □ Stop bit: 1 to 2
- □ Isolation protection: 2500Vrms
- **Ethernet:**
	- <sup>D</sup> 10/100Mbps, RJ45
	- □ Protection: 1500V Magnetic isolation
	- Protocol: Modbus TCP / Web API / MQTT
- **Serial Console Port:**
	- □ RS-232: 115200 baud rate, None flow control, 8 bits data, 1 stop bit
- **Isolation digital input:**
	- Channel number: 16
	- □ Photo isolation (AC in): 2500Vrms
	- Logical High: 5~24Vdc
	- Dogical Low: 0~1.5Vdc
	- □ Input resistance: 1.2KOhms@0.5W
- **Relay Output:**
	- Channel number: 8
	- Contact rating: 30VDC@1A or 125VAC@0.5A
- **1-Wire port:** Three-pin terminals x 3 (Maxim 1-Wire)
- **Power:** 9~48VDC terminal block
- **Power Consumption:** Max. 220mA@12V (Min. 55mA@12V)
- **Dimension:** 182 x 118 x 35.82mm (W x H x D)
- **Operating Temperature:** 0~70°C
- **Storage Temperature:** -20~85°C

### **1.3 Packing List**

- RIO-2010: Web-based remote I/O module
- Software utility: http://www.artila.com/download

### **1.4 Optional Accessory**

- CBL-F10M9-20 (91-0P9M9-001): Serial Console Cable (10Pin Header to DB9 male)
- DS18B20 (91-6DS18-001): Programmable Resolution 1-wire Digital Thermometer
- PWR-12V-1A (31-62100-000): 110~240VAC to 12VDC 1A Power Adaptor

### **2. Layout**

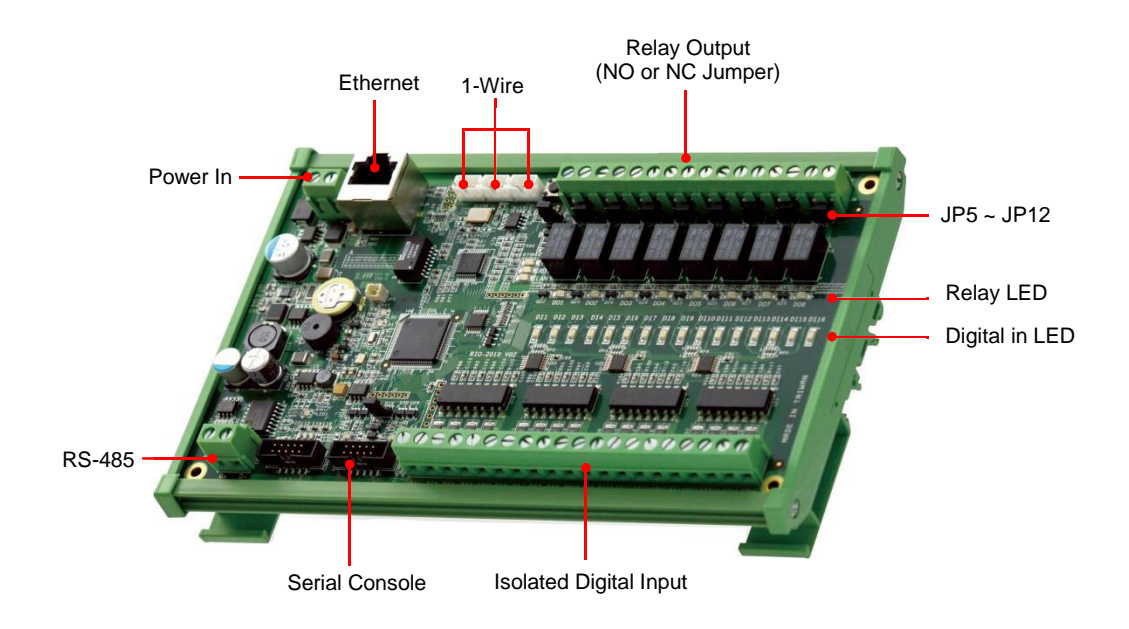

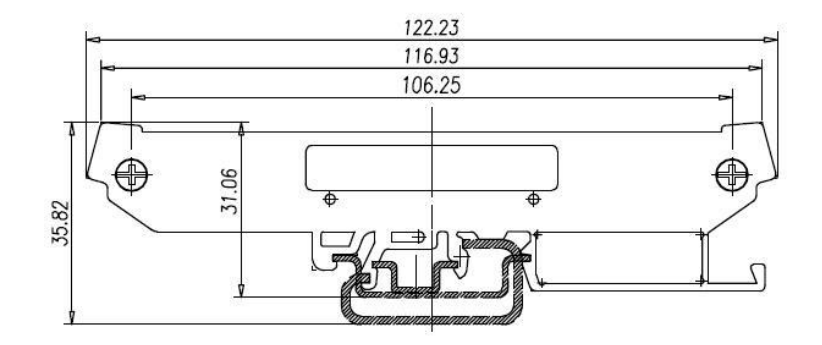

### **3. Pin Assignment and Definition**

### **3.1 Power Connector**

Connecting 9~48VDC power line to the Power in terminal block. If the power is properly supplied, the Power LED will keep solid green color and a beep will be heard.

### **3.2 LED Status**

The LED provides the RIO-2010 operation information. The LED status is described as follow:

- **Power (PWR) LED:** Power LED keeps ON if power (+9VDC to +48VDC) is correct.
- **Ready (RDY) LED:** Ready LED keeps ON when RIO-2010 firmware is ready for operation.
- **Link / Act (LAN) LED:** Link and Activity LED will turn ON when the Ethernet cable is connected. When there is network data traffic, this LED will flash.
- **LED 1 / 2 / 3:** These LEDs are dual color and they indicates the serial data traffic of RS-485, RS-232 and serial console respectively. The Yellow LED stands for receiving data and Green LED means transmitting data.
- **LED DO1 / DO8:** These LEDs indicates the DO status. When the coil of relay is energized, the LED will be ON.
- **LED DI1 / DI16:** These LEDs indicates the DI status. When the input is high, the LED will be ON.

### **3.3 Jumper Setting of Relay Output (JP5 ~ JP12)**

- **Normal open:** when jumper is shorted to **2-3**, the terminal (DOX and COM) is normal open when DO LED is off.
- **Normal close:** when jumper is connect to **1-2**, the terminal (DOX and COM) is normal close when DO LED is off.

### $\Omega$ 1 **000** 3

**COM DOX**

#### **Note**

JP2 and JP4 are designed for factory usage and should be set to position 2-3.

Data+ Data-**COM1: RS-485**

> ★ ★  $\mathbb{O}$

#### **3.4 Serial Port Connector**

#### **RS-485:**

When RIO-2010 is set to Modbus RTU / ASCII mode, use RS-485 to connect to Modbus mater.

Data+ is pull up to isolated 3.3VDC with 10KOhm resistor.

Data– is pull low to isolated ground.

Termination resistor is not included. User can add a termination resistor to pad at position R37 for SMD resistor or dual hole for DIP type resistor.

#### **RS-232 and Console Port:**

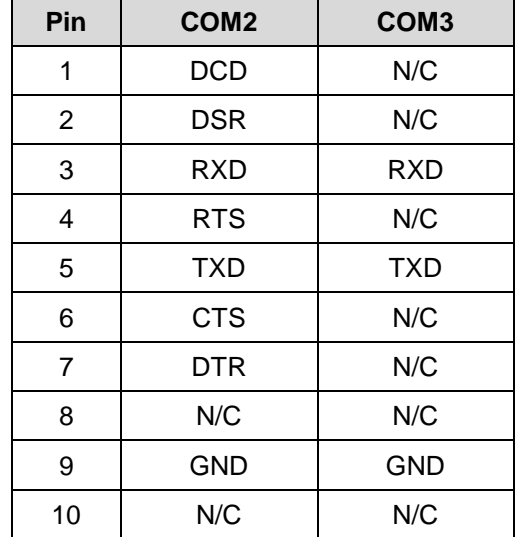

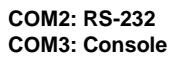

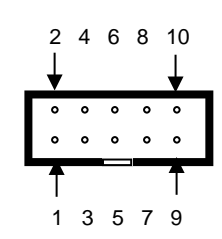

#### **3.5 Relay Output Connector (J6)**

The relay can be configured as Normal Open or Normal Closed by the relay jumpers.

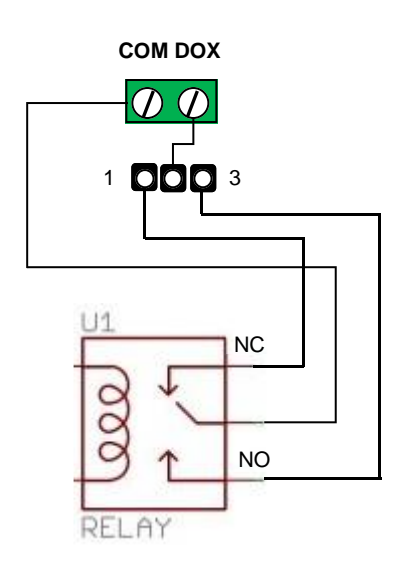

### **3.6 Digital Input Connector (J5)**

The 16 channel isolated input are equipped with 2500Vrms photo coupler isolator. Four of the channels form a group and share the same common ground. The specification of the isolated input channels are:

Logical High: 5~24Vdc Logical Low: 0~1.5Vdc Input resistance: 1.2KOhms@0.5W Response time: 20µs Isolation: 2500Vrms

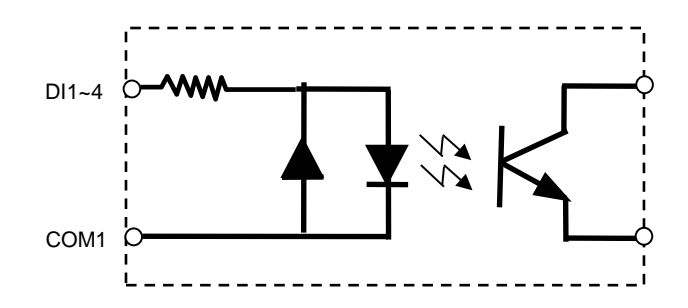

DIx: Isolated digital input channels.

COMx: Common ground of four DIx.

### **3.7 1-Wire Port Connector (JP3, JP13, JP14)**

1-Wire is a device communications bus system designed by Dallas Semiconductor Corp. It is typically used to communicate with small inexpensive devices such as digital thermometers such as DS18B20 from Maxim and weather instruments. RIO-2010 provides three connectors for 1-Wire device. The pin definition is follow:

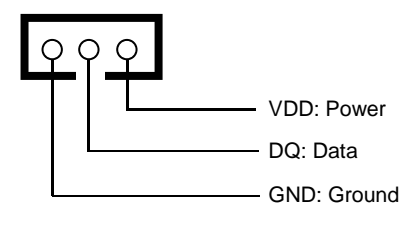

### **3.8 Reset Button (SW1)**

Press the hardware reset button will reset the system.

### **3.9 Factory Default Settings**

**IP Address:** 192.168.2.127

**Netmask:** 255.255.255.0

**Modbus mode:** Modbus TCP

**Port number:** 502

**Relay output:** Normal open

**Web server:** enabled

**Home page:** http://192.168.2.127:5003

**Telnet console:** telnet 192.168.2.127 5001

**MQTT publish:** Disabled

**Alarm settings:** Disabled

**Email alert:** Disabled

### **4. Manager Utility Software**

Before powering on RIO-2010, please install the manager utility available on Artila FTP. This utility is used to search RIO-2010 in the network and configure and test the RIO-2010.

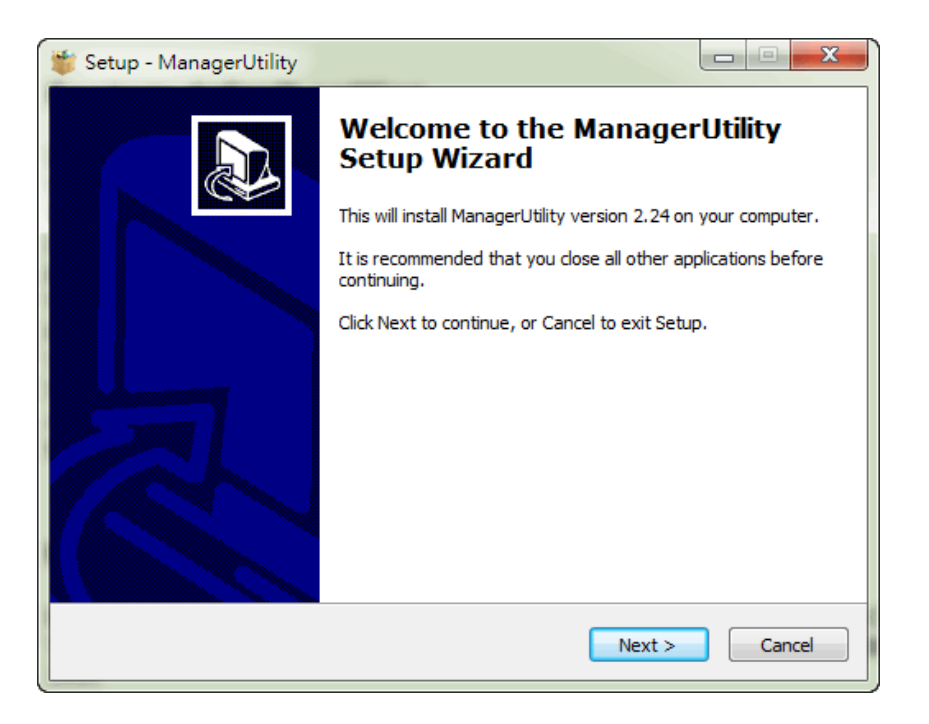

### **4.1 Broadcast Search**

Once start Manager utility, you can click telescope icon to search the RIO-2010 in the network.

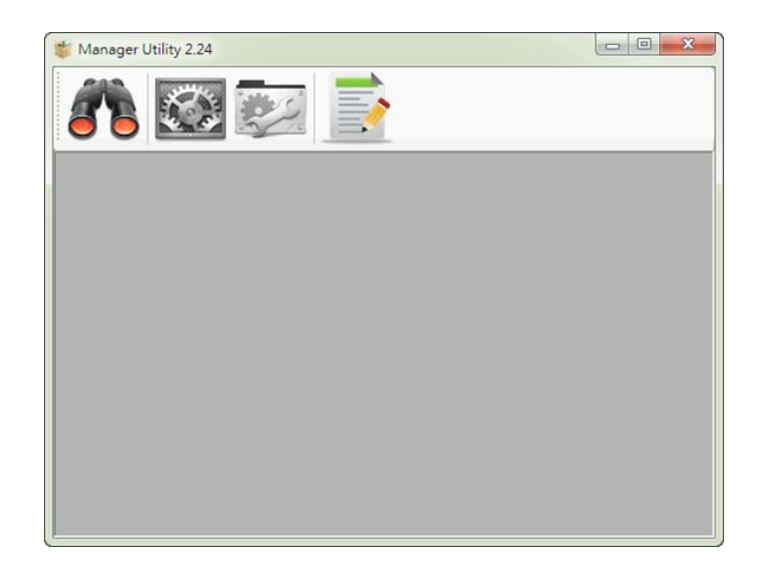

### **4.2 Configure RIO-2010**

Once RIO-2010 is discovered, Manager will show following information.

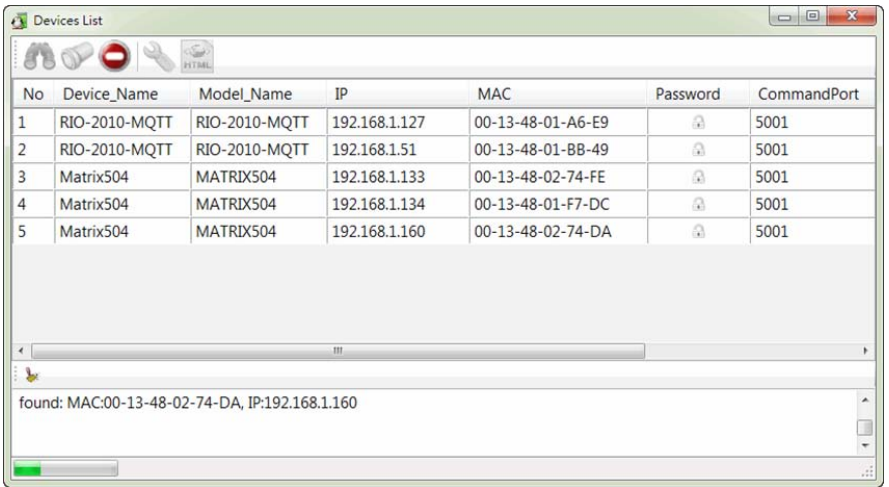

### **4.3 Basic Settings**

Click the RIO-2010 will open the windows to configure. The Basic settings allows user to configure following settings:

- Device name: RIO-2010-MQTT (default)
- **LAN settings: Network setting**
- **Modbus setting: Modbus mode**
- **-** Do power on value: Digital Output power on setting

If Modbus mode is set to Modbus RTU or ASCII, RIO-2010 will use RS-485 bus to connect to Modbus master.

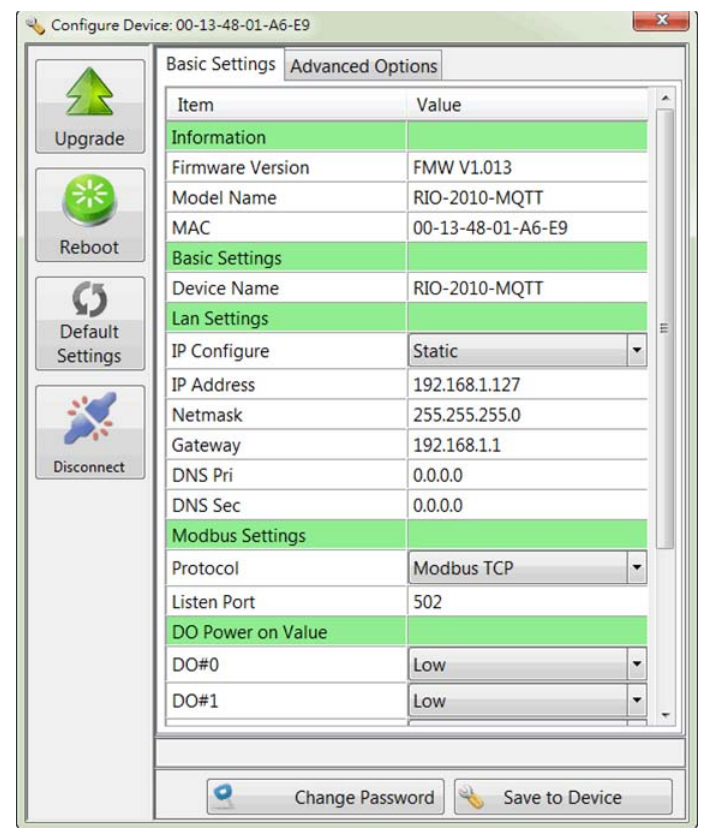

### **4.4 Advanced Options**

The Advanced options allow user to configure following settings:

- **MQTT Client (Publisher) settings**
- **Web server settings**
- **TCP** command port settings: Use text command to system configure
- **EXECONSOLE Setting: serial console debug message setting**
- Access IP setting: Authorized IP access settings
- **•** DHCP setting: DHCP behavior

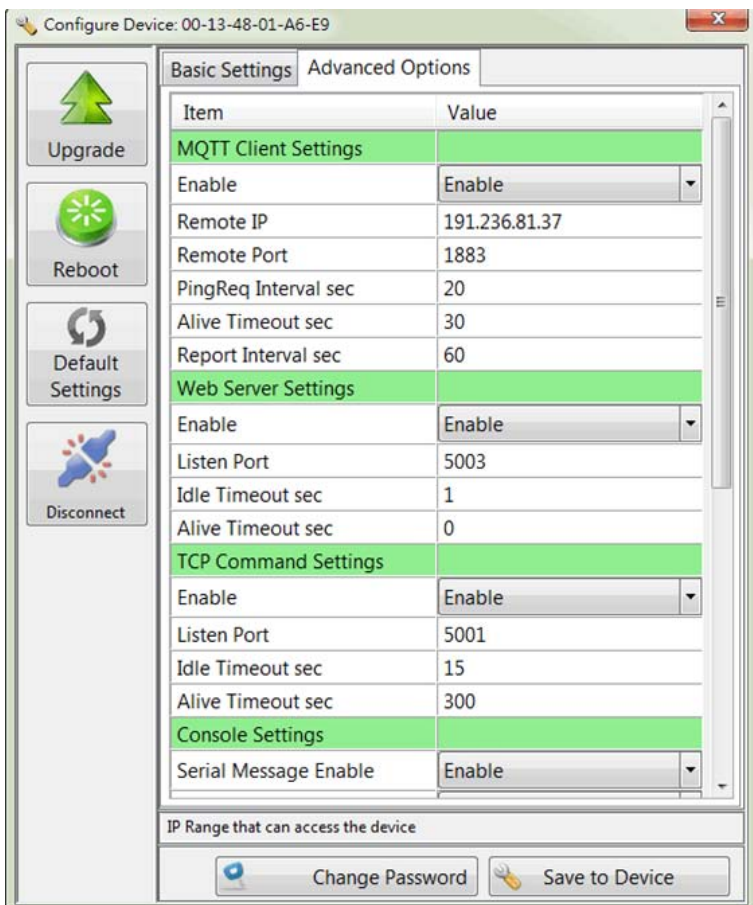

### **4.5 Web-based I/O Control**

In addition to Modbus TCP, user can also use Web browser to control and monitor the I/O of RIO-2010. The default web page is used to demo how to use web browser to control RIO-2010. Use mouse to click the DO icon can trigger DO on/off. The sensor monitoring demo using 1-Wire interface to read the Maxim thermometer DS18B20. User can edit a custom web page using Web APIs. The default web page demonstrates how to use AJAX to write a dynamic web page to access and control the I/O channels of RIO-2010.

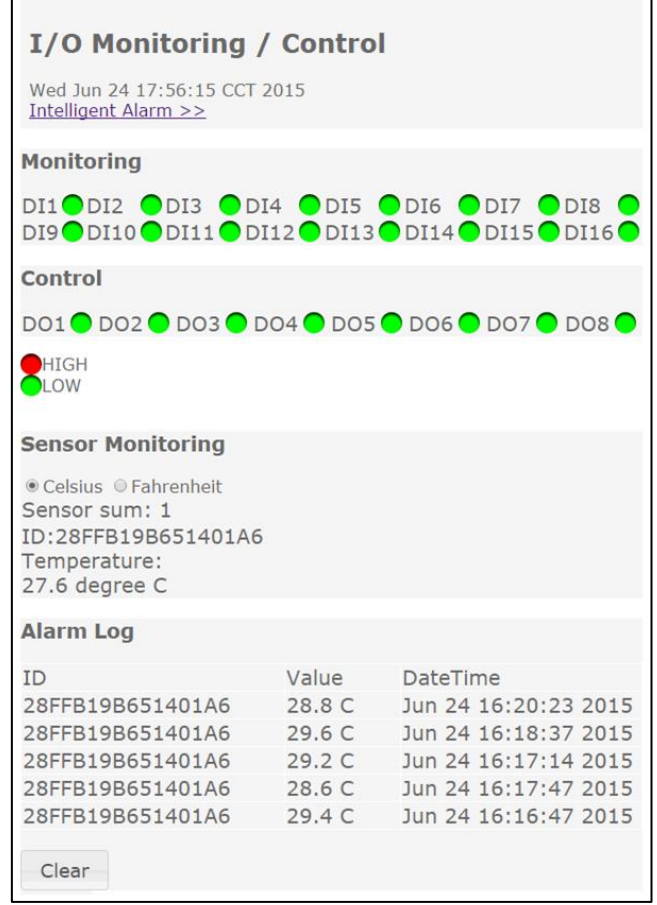

### **4.6 Stand-alone I/O Alarm and Email Alert**

RIO-2010 supports I/O and temperature alarm and email alert functions. The iAlarm page demonstrates how to user web to configure the alarm settings. Click the Configure link at the right bottom to enter the iAlarm page.

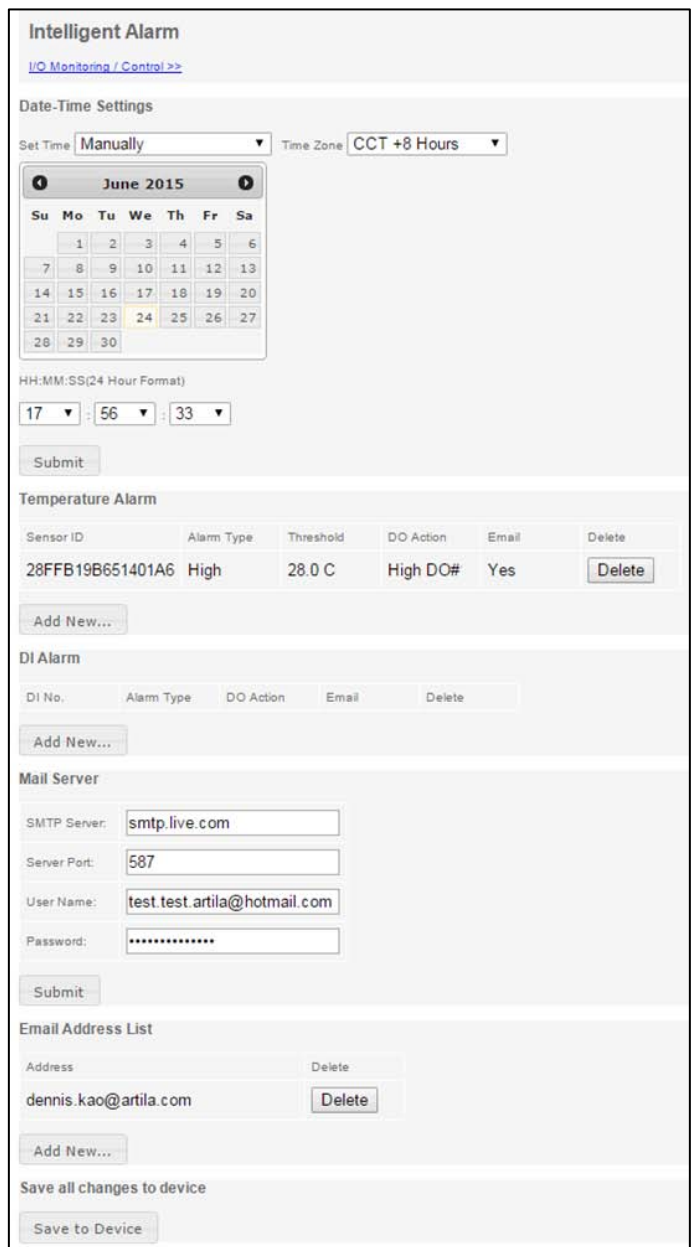

### **4.7 Date and Time Setting**

You can manually adjust the real time clock of RIO-2010 or synchronize the clock with a NTP server. You can choose daily, weekly or monthly synchronization at the beginning of the period.

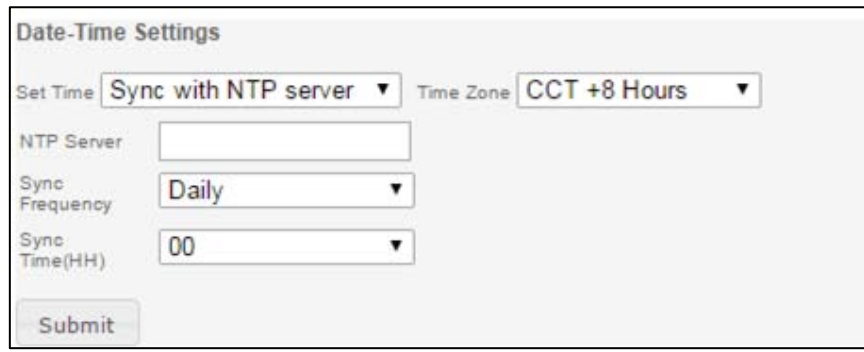

#### **4.8 Temperature Alarm Setting**

Add a temperature alarm can trigger a relay on or off and send an email to alert user. To get a temperature information, you need to use or purchase an 1-wire temperature sensor.

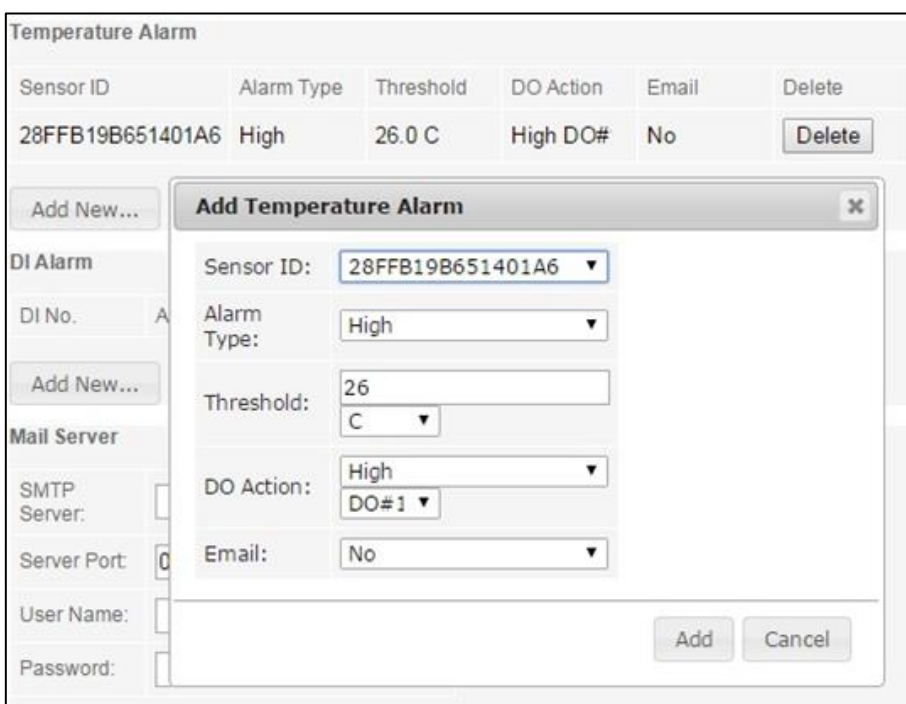

### **4.9 Digital Input Alarm Setting**

Add a digital input (DI) alarm can trigger a relay on or off and send an email alert.

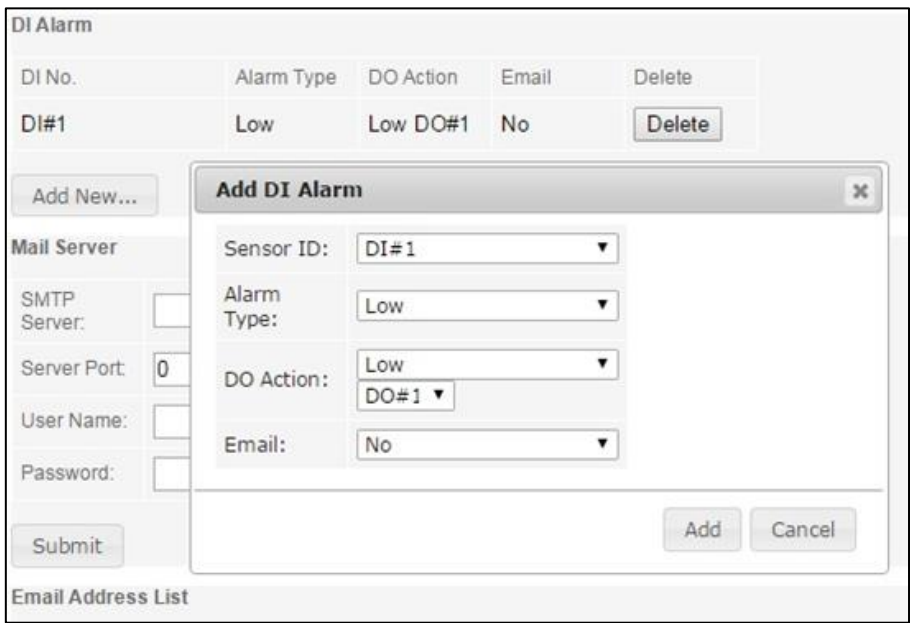

### **4.10 Email Server**

Email server setting is used to configure your email account for alert. After this is done, you can start to add email alert list.

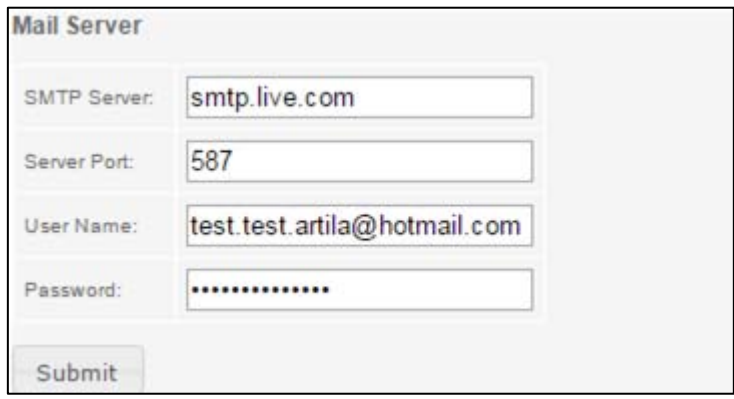

### **4.11 Email Address List**

Add a list of email address to send email once alarm. An email with event log will be send by RIO-2010.

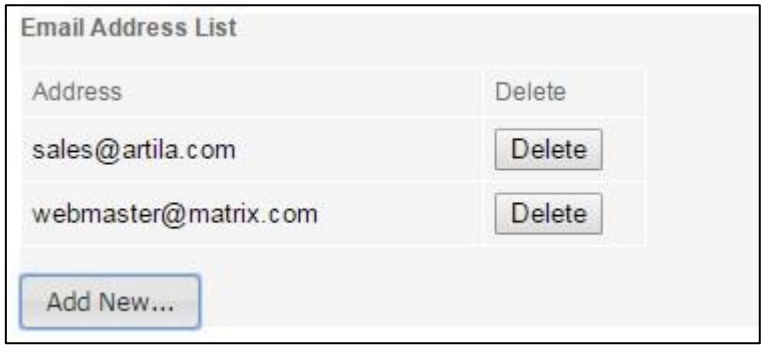

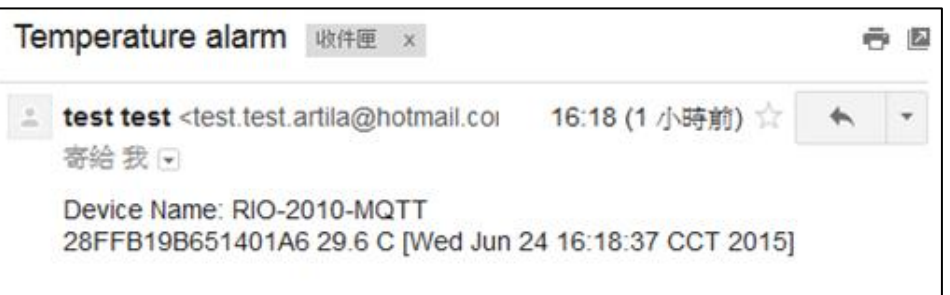

### **5. MQTT**

MQTT is an IoT connectivity protocol and RIO-2010 supports MQTT and send the sensor data and alarm event to a broker. Subscriber can get the data and event through the MQTT broker.

### **5.1 Event**

When Digital input status change or temperature alarm triggered, RIO-2010 will send a message in JASON format.

Topic: RIO-2010/event

Message as follow:

```
\{\overline{2}"name": "RIO-2010-MQTT",
             "MAC": "00:13:48:FF:01:01",
 3
             "date": "Thu Jun 04 20:22:43 GMT 2015",
 \sqrt{4}"QoS": 2,5
             "event": [
 6\left\{ \right.\overline{7}"key": "DI#1",<br>"val": "1"
 _{\rm 8}\overline{9}\} ,
10
                   \{11"key": "DI#2",<br>"val": "1"
1213
                   \vert14
                    \{15"key": "283A1E4A04000087",
16"val": "28.6 C"
17
                   \mathcal{F}18
             \begin{array}{c} \end{array}19
```
### **5.2 MQTT Periodically Report Data**

RIO-2010 will periodically report sensor data, DI and relay status to broker. The default period is 60 seconds and can be modified by Manager utility.

#### Topic: RIO-2010/data

Message:

```
\{\bar{2}"name": "RIO-2010-MQTT",
\overline{\mathbf{3}}"MAC": "00:13:48:FF:01:01",
           "date": "Thu Jun 04 20:11:59 GMT 2015",
\overline{4}"QoS": 1,5
           "sensor": [
6
                 \left\{ \right.\overline{7}"key": "288A214A0400006B",
^{\rm 8}"val": "27.0 C"
\overline{9}\},
10
                 \left\{ \right.11"key": "283A1E4A04000087",
12"val": "28.9 C"
13
                 \mathbf{1}14
           \cdot15
           "DO": "10000000",
16
           "DI": "10000000010000000"
17
     \,18
```
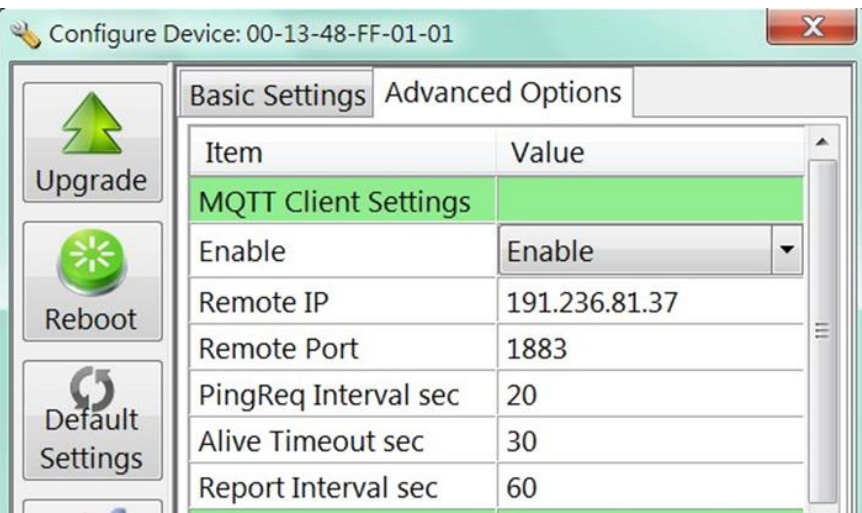

**Remote IP**: Broker IP address

**Remote Port**: 1883 (default)

**PingReq Interval** (sec): Ping request to keep alive link

**Alive Timeout** (sec): if timeout and no data in traffic, broker will disconnect the connection. Alive timeout is always longer than PingReq.

**Report Interval** (sec): period for data report to broker

### **5.3 Web API to Read DI, Relay Status and 1-Wire Sensor**

Using *GET URL:/action/fetchValue?all\_val=0* to retrieve DI, DO and sensor data.

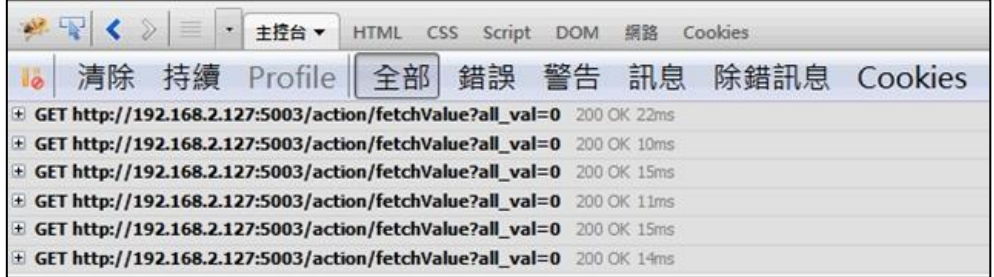

The response data in **JSON** format as follow:

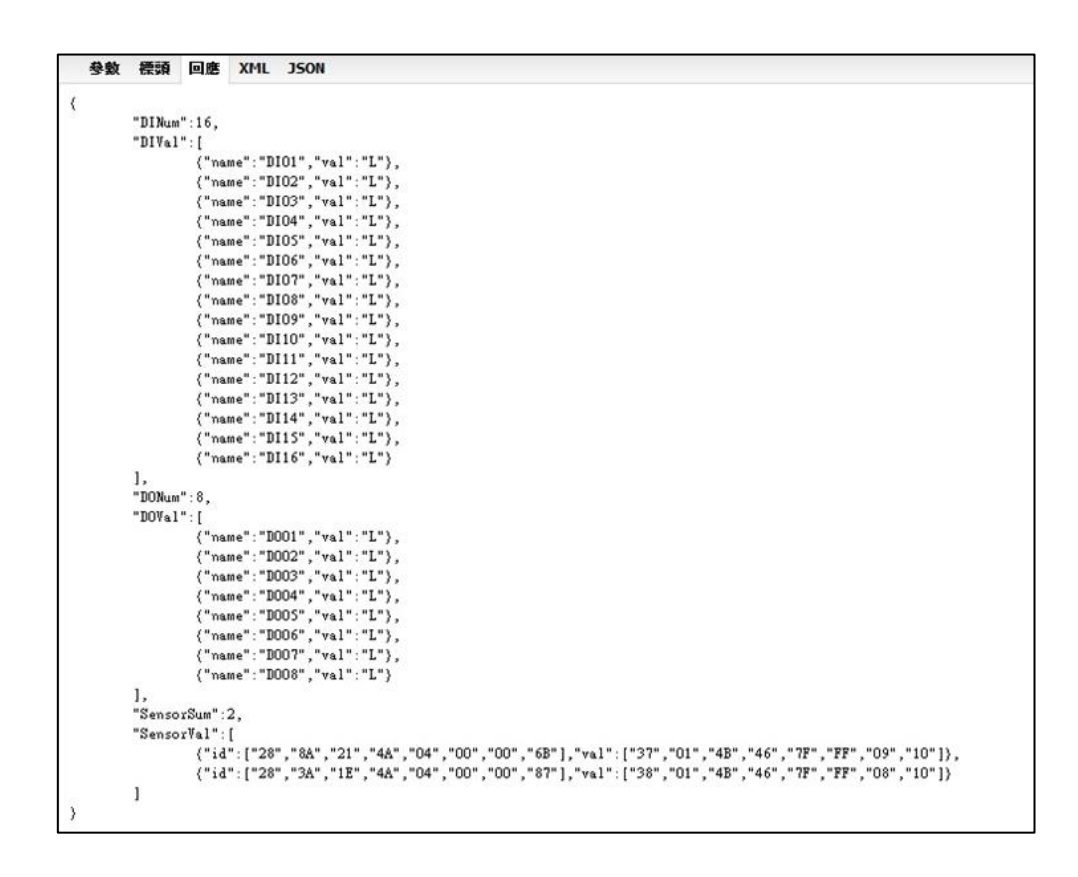

DI and DO val "H" or "L" means logic high or low of the digital input and output. SensorVal is the raw data from 1-wire including ID and Value in hex format.

### **5.4 Web API to Control Relay**

Use POST request to set the output of relay.

### *POST URL:/action/CtrlDO*

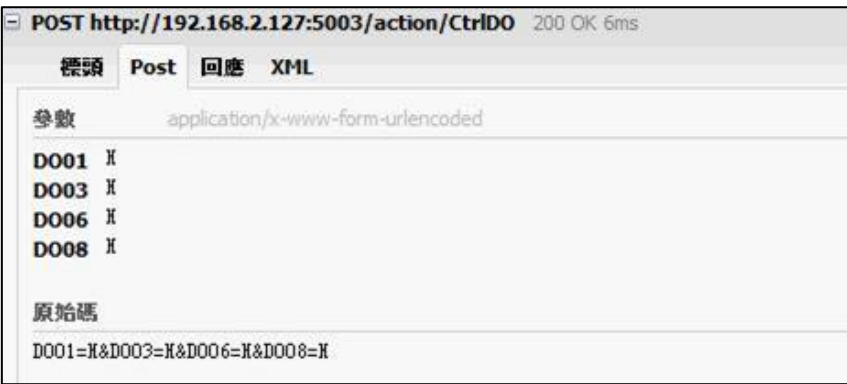

DO01=H sets relay 1 to be energized.

The web server will response.

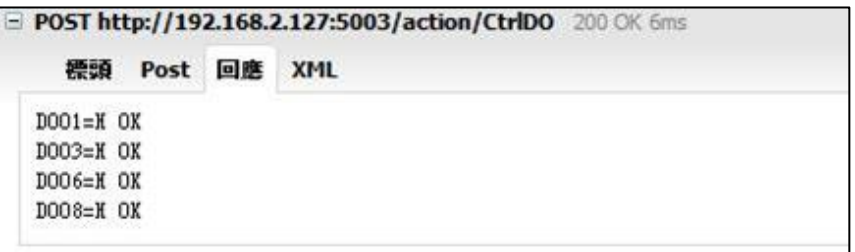

### **5.5 Convert HTML File to Anf Binary**

User can customize web page to control RIO-2010. Once ready, you can use Manager utility to convert the web files to binary file (.anf) to upload to RIO-2010. First to create a folder to save all the Web files and then click the HTML icon to convert web data to .anf file and upload to RIO-2010. The default web files is available on Artila FTP.

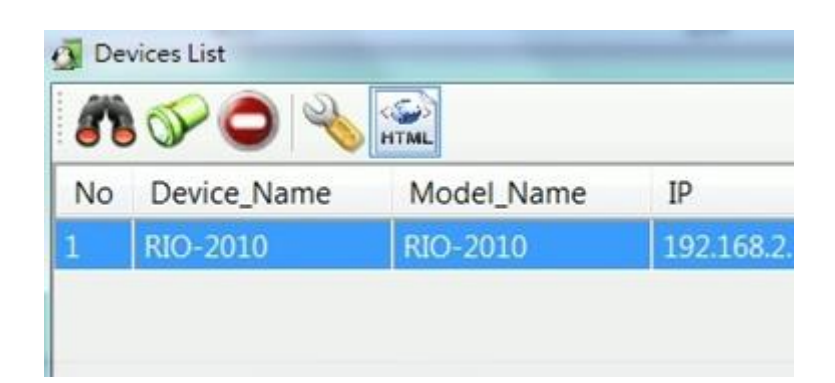

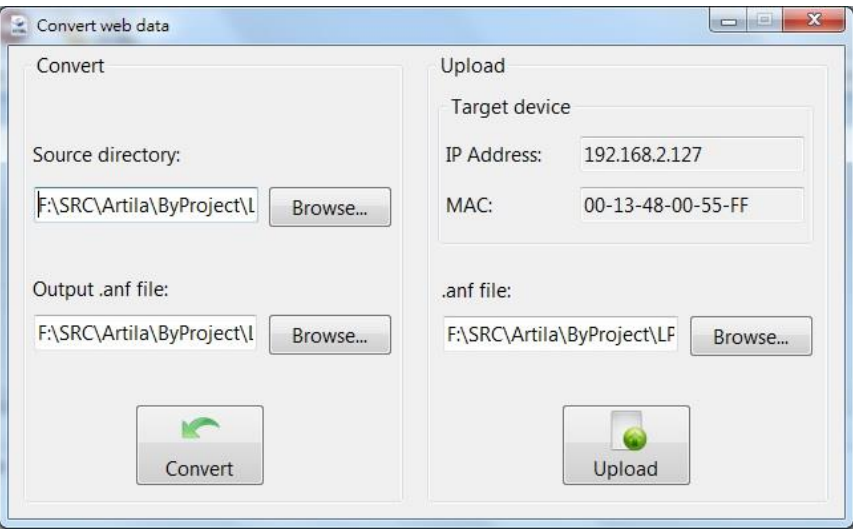

### **5.6 Command Line Interface**

RIO-2010 supports Command Line Interface (CLI) configuration. Users can use CLI in Telnet console port and serial console to write their own manager utility software. Make sure the Command option is Enable in TCP Command Setting and Serial Console setting.

The Command format is:

[G/S]:Command=Parameter{carriage return}

For example:

*G:ip\_ip=* 

Will get the ip address:

*S;ip\_ip=192.168.2.127*

All command are terminated by a carriage return (0x0d).

```
G:ip_ip=<br>A:ip_ip=192.168.2.127<br>G:txt_dn=<br>A:txt_dn=Aport-212
```
Remember to save and reboot the RIO-2010 by command.

*S;save=1 & reboot=1*

Please refer to Appendix A for the Command list.